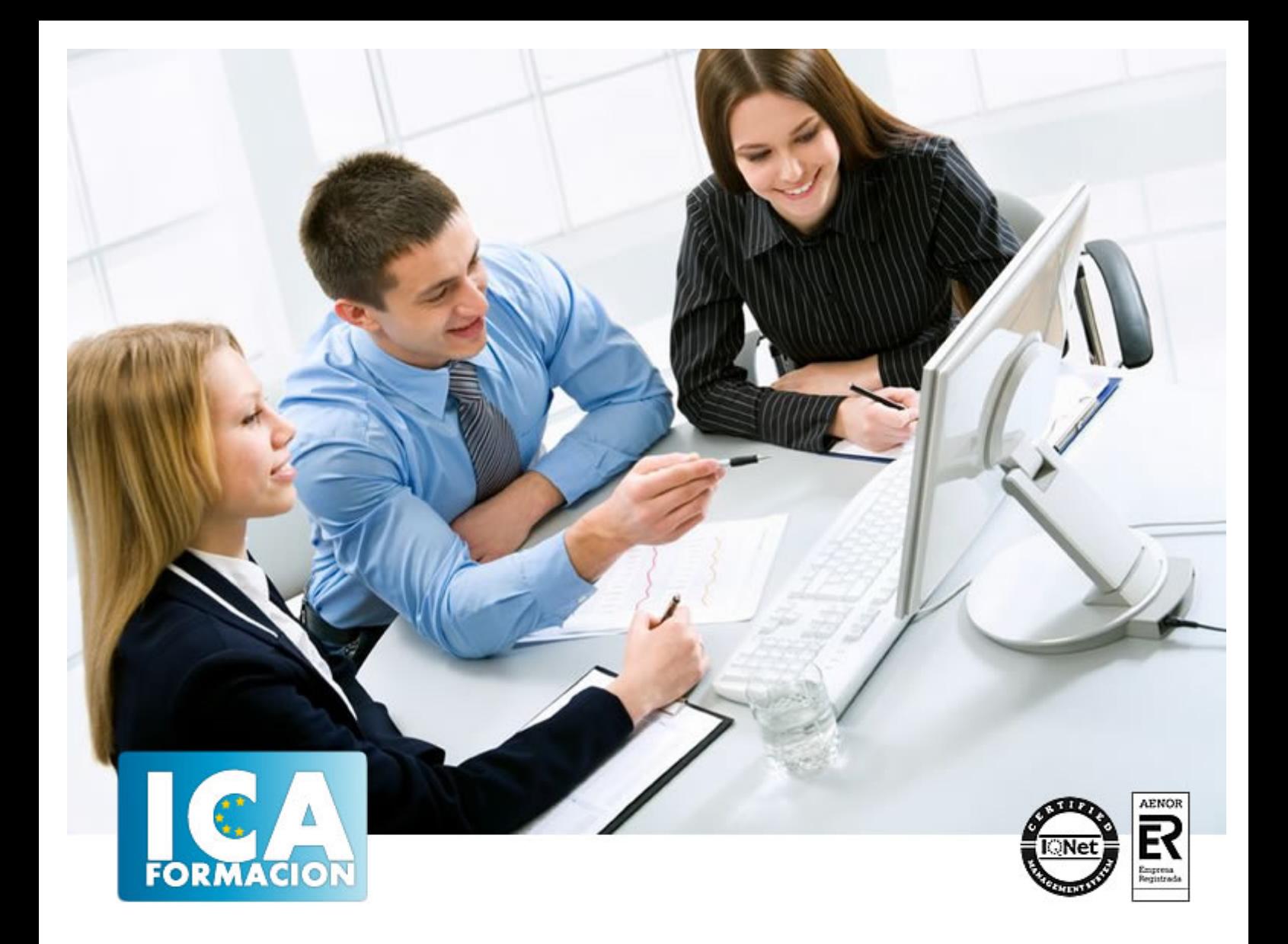

# **Microsoft Word 2010 Avanzado**

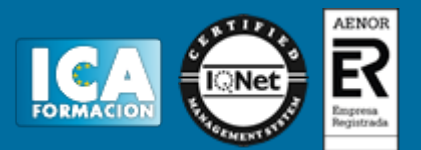

# **Microsoft Word 2010 Avanzado**

**Duración:** 40 horas

**Precio:** consultar euros.

**Modalidad:** e-learning

#### **Metodología:**

El Curso será desarrollado con una metodología a Distancia/on line. El sistema de enseñanza a distancia está organizado de tal forma que el alumno pueda compatibilizar el estudio con sus ocupaciones laborales o profesionales, también se realiza en esta modalidad para permitir el acceso al curso a aquellos alumnos que viven en zonas rurales lejos de los lugares habituales donde suelen realizarse los cursos y que tienen interés en continuar formándose. En este sistema de enseñanza el alumno tiene que seguir un aprendizaje sistemático y un ritmo de estudio, adaptado a sus circunstancias personales de tiempo

El alumno dispondrá de un extenso material sobre los aspectos teóricos del Curso que deberá estudiar para la realización de pruebas objetivas tipo test. Para el aprobado se exigirá un mínimo de 75% del total de las respuestas acertadas.

El Alumno tendrá siempre que quiera a su disposición la atención de los profesionales tutores del curso. Así como consultas telefónicas y a través de la plataforma de teleformación si el curso es on line. Entre el material entregado en este curso se adjunta un documento llamado Guía del Alumno dónde aparece un horario de tutorías telefónicas y una dirección de e-mail dónde podrá enviar sus consultas, dudas y ejercicios El alumno cuenta con un período máximo de tiempo para la finalización del curso, que dependerá del tipo de curso elegido y de las horas del mismo.

Microsoft Word 2010 Avanzado

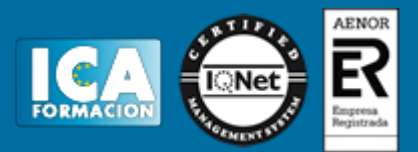

# **Profesorado:**

Nuestro Centro fundado en 1996 dispone de 1000 m2 dedicados a formación y de 7 campus virtuales.

Tenemos una extensa plantilla de profesores especializados en las diferentes áreas formativas con amplia experiencia docentes: Médicos, Diplomados/as en enfermería, Licenciados/as en psicología, Licencidos/as en odontología, Licenciados/as en Veterinaria, Especialistas en Administración de empresas, Economistas, Ingenieros en informática, Educadodores/as sociales etc…

El alumno podrá contactar con los profesores y formular todo tipo de dudas y consultas de las siguientes formas:

-Por el aula virtual, si su curso es on line -Por e-mail -Por teléfono

#### **Medios y materiales docentes**

-Temario desarrollado.

-Pruebas objetivas de autoevaluación y evaluación.

-Consultas y Tutorías personalizadas a través de teléfono, correo, fax, Internet y de la Plataforma propia de Teleformación de la que dispone el Centro.

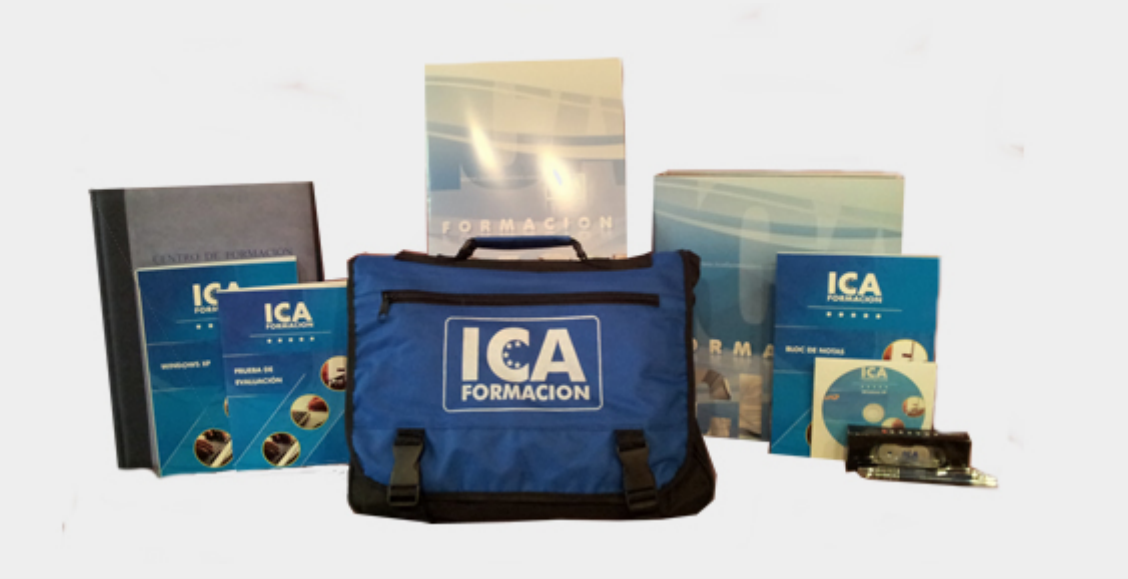

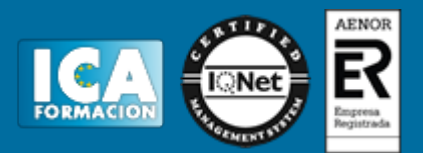

# **Bolsa de empleo:**

El alumno en desemple puede incluir su currículum en nuestra bolsa de empleo y prácticas. Le pondremos en contacto con nuestras empresas colaboradoras en todo el territorio nacional

# **Comunidad:**

Participa de nuestra comunidad y disfruta de muchas ventajas: descuentos, becas, promociones,etc....

#### **Formas de pago:**

- -Mediante transferencia
- -Por cargo bancario
- -Mediante tarjeta
- -Por Pay pal

-Consulta nuestras facilidades de pago y la posibilidad de fraccionar tus pagos sin intereses

### **Titulación:**

Una vez finalizado el curso, el alumno recibirá por correo o mensajería la titulación que acredita el haber superado con éxito todas las pruebas de conocimientos propuestas en el mismo.

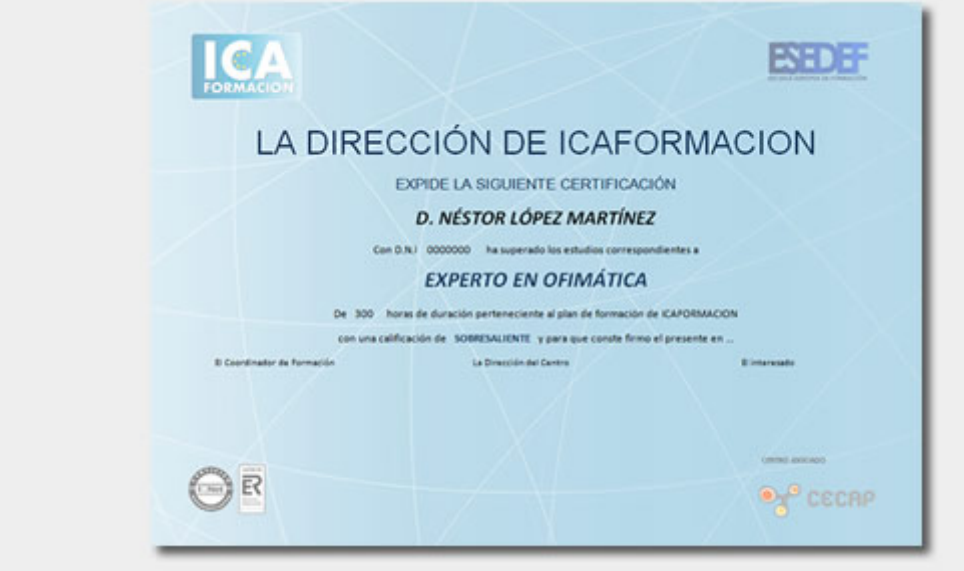

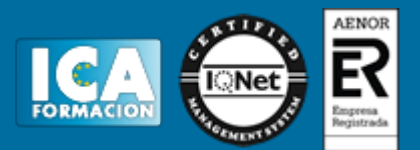

# **Programa del curso:**

- UNIDAD 1.- HERRAMIENTAS DE EDICIÓN DE TEXTO
- Buscar y remplazar
- Sinónimos
- Otras funciones
- Autocorrección I
- Autocorrección II
- Autotexto I
- Autotexto II
- Elementos rápidos

#### UNIDAD 2.- ESTILOS

- ¿Que son los estilos?
- Aplicar estilos
- Crear y modificar estilos
- Borrar estilos
- Plantilla de creación de un sobre y estilos

UNIDAD 3.- TABLAS AVANZADAS

- Centrar tablas
- Cambiar el estilo de tablas
- Dibujar tablas

UNIDAD 4.- FORMATOS AVANZADOS

- Saltos de página y de sección
- Guiones I
- Guiones II
- Control de líneas viudas y huérfanas
- Más formatos avanzados
- Creación de un documento con secciones

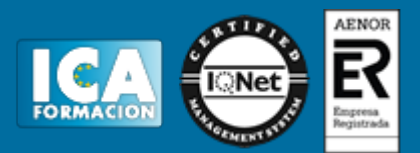

#### UNIDAD 5.- COLUMNAS AVANZADAS

- Dividir nuestro documento en columnas
- Dar formato personalizado a nuestras columnas
- Salto de columnas

#### UNIDAD 6.- ORGANIGRAMAS

- Crear organigramas
- Modificar organigramas
- Estilo y diseño

# UNIDAD 7.- GRÁFICOS

- Insertar un gráfico
- Modificar un grafico

#### UNIDAD 8.- DIBUJOS EN WORD

- Insertar formas en nuestro documento
- Dar formato a las formas insertadas

UNIDAD 9.- VIÑETAS Y NUMERACIÓN

- Viñetas y numeración
- Viñetas y numeración personalizada
- Simulación Numeración y viñetas
- Creación de un documento usando esquemas

UNIDAD 10.- COMBINACIÓN DE CORRESPONDENCIA

- Introducción
- Combinación de correspondencia
- Asistente de combinación
- Ejercicio-Creación de un documento combinado

# UNIDAD 11.- PROTECCIÓN DE DOCUMENTOS

- Definición de contraseñas

UNIDAD 12.- REFERENCIAS

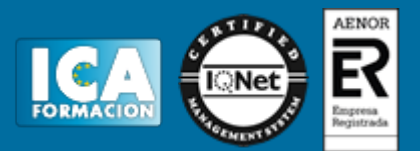

- Índices I
- Índices II
- Marcadores I
- Marcadores II: Acceder a marcadores
- Marcadores III: Mostrar los marcadores
- Referencias cruzadas
- Tablas de contenido I
- Tablas de contenido II
- Hipervínculos
- Creación de una tabla de contenido y un índice